**Adobe Photoshop Photo Deluxe 4.0 - Free Download**

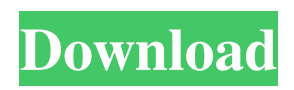

Adobe Photoshop has been an industry standard image manipulation program for so long that it's almost a verb. If an image has been "shopped," then the original image has had its appearance altered. What Is Photoshop? "Photoshop is a page-layout and image-editing program first released in 1984 by Adobe Systems," reads an excerpt from Adobe's website, which includes a list of Photoshop's features. "The first desktop publishing program, Photoshop has become an industry standard for both professional and consumer digital image editing. It is the first program to support the popular Macintosh platform and it has come to dominate the desktop in virtually

## every field where images are manipulated," Adobe continues. Adobe Photoshop is one of the most popular image manipulation programs in the world. Image: Adobe The tutorial that follows will help users learn about Photoshop's tools and how to use them. Photoshop's extensive library of tools and features makes the program one of the most useful image-editing tools in existence. In this post, we'll look at some of the basics of Photoshop's command strip and menus, as well as how to open and save files in Photoshop. Overview of Photoshop's Interface The Photoshop interface is designed to work with large batches of images, and it's fully customizable. The basic view can be seen on the left in the figure below. Photoshop

## provides a default workspace with a variety

of tools and functions. Figure: Basic View in Photoshop The rectangle-shaped window on the left is the standard Photoshop workspace. Just like traditional Photoshop, the workspace has a toolstrip at the top of the window and a bottom-left menu strip. The active tool for the interface is the mouse cursor. It lights up in a red circle when an image can be selected, or an object is selected in a photo. When you click in an image, the tool toggles between an arrow tool and a cross-hair. When an object is selected, the tool changes to a diagonal cross-hair. In a traditional, two-panel Windows interface, icons and tools are arranged in a common area called the taskbar. Below the taskbar

are the menus that allow for quick access to a variety of tool choices. Where the Taskbar in Photoshop is Filled with Useful Tools As soon as you open Photoshop, you'll notice that the toolstrip is already filled with tools. These include: Photoshop Brush panel: A

**Adobe Photoshop Deluxe 4.0 Free Download**

Adobe XD is an idea editor, vector drawing, and prototyping tool. It is an extension of Adobe Illustrator and includes many of its features. We've rounded up the best Photoshop tutorials, videos and ebooks available to help you get up to speed as quickly as possible. Pick up a copy of the guidebook if you want more detail on the processes. Why Learn

## Photoshop Tutorials? Adobe Photoshop has become a must-have program for those looking to either make money from their creative work, or gain a broad knowledge of creative aspects of photography, graphic design and more. How to Get the Most Out of a Photography Course Photography courses are incredibly valuable because they offer students a wealth of knowledge to build on in order to achieve their desired art form. So how can you make the most of your time? Get the most out of every lesson Here's a tip that will save you a great deal of time: learn every single aspect of

Photoshop in the class. Really make the most of the video, as it'll help you learn the techniques very quickly. You'll be able to practice and master techniques in a class

that you can't get from a book or from selfteaching online. Batch the course into small sections Do you have a particularly large project to work on and would rather not complete it all in one go? Then make a batch of smaller projects you can tackle as you go along. This works especially well with the Add-On courses. You can learn loads of really useful techniques by just diving in and working on it. Get in touch with designers and photographers Getting help from other designers and photographers is a good idea. They'll be able to share their experiences and techniques so that you can pick up some amazing tips. Even going to Photoshop user groups and forums can be a great idea, as you'll be able to get great advice. You'll

learn better by practice and the more you get into Photoshop, the better you'll be able to see what's going on, and what you need to do to get the most out of the program. Photoshop for photographers: what you need to know There are some very important factors that you need to consider when it comes to learning Photoshop. 05a79cecff

2. Layers Layers are an essential part of Photoshop. They allow you to design, position and edit your image using various Photoshop tools. For example, the background can be divided into parts using layers to make it easier to edit and later combine to create a seamless result. In addition to layers for positioning and editing, Photoshop supports layers for your image content. Layers are used to either add text or other effects to the base layer. You can use layers for effects such as water color, transparent layers, and many more. To use Photoshop layers: a. Open the image you wish to edit. b. Right click anywhere on the image and select New >

Layer. c. Place the new layer anywhere on the canvas of your image and click OK. d. Resize the layer if needed. e. Highlight the layer(s) you wish to move or edit. f. Drag one or more layers onto another layer or onto the 'Move' icon on the layers panel. g. Then use the selection tools to move and edit the layers. 3. Channels Photoshop has channels that allow you to edit and easily move parts of an image without editing the main image. You can duplicate a specific channel from the layers panel, send it to its own channel group (and then its own folder), and edit it separately. You can use Photoshop channels in the following ways: a. Duplicate a specific channel from the layers panel to a new channel group, folder, or to the main image. b. Select a

specific channel to edit, copy it, drag it, or send it to another destination, using the channels panel. c. Invert, add, remove or move channels using the channels panel. d. Insert an alpha channel. 4. Adjustment Layers Adj. Layers help you change the look and feel of your image or the parts of it. You can adjust brightness, contrast, color saturation, and other properties of the layers using an Adjustment layer. 5. Adjustment Brush Use the Adjustment Brush to quickly and easily blend different areas of an image with a different adjustment layer. You can even apply hue and saturation effects. 6. Adjustment Panels The Adjustment panels let you change the look of your image quickly. They include Brightness/Contrast, Levels,

## Curves, Color, Hue/Saturation

**What's New In Adobe Photoshop Deluxe 4.0 Free Download?**

.xword 0x60af9ff7 .xword 0x735a5950 .xword 0x8b4bd116 .xword 0x68666e19 .xword 0x89602550 .xword 0x90bd3d53 .xword 0xb0cb35e7 .xword 0xe6b01292 .xword 0x6a9ce2c0 .xword 0x775f7b83 .xword 0x84e65678 .xword 0x8a849b70 .xword 0x904e2f85 .xword 0xa794dd0e .xword 0xc527bfbd .xword 0xed63b6f8 .xword 0x770730e3 .xword 0x4e753768 .xword 0x1f260da3 .xword 0x5c07e27c .xword 0xccbd2fba .xword 0x0235f0e5 .xword 0xf597c294 .xword 0xc10f8933 .xword 0x3bbbf5fe .xword 0x76f926b8 .xword 0x8cbcc0b1 .xword 0x6fdb5aca .xword 0x4a1a0e39 .xword 0x9aec0160

.xword 0xdfb62ac3 .xword 0x3bfb8b68 .xword 0xacfa53a6 .xword 0x8f8c93c9 .xword 0x254e6d4f .xword 0xeb56b70e

1. DirectX 11 compatible graphics card. (And at least two Gigabytes of RAM) 2. Minimum of 12 GB of available hard disk space. 3. 1280 x 1024 resolution display. 4. A system with a processor that supports SSE4.2 Currently, it is recommended to run at least one program at a time, to reduce overloading the processing power. The project is still under development, but is in alpha, and as such is still under a heavy testing. We are currently seeking for more

<https://massagemparacasais.com/?p=5978>

<http://aqaratalpha.com/?p=33689>

[http://www.ohminnesota.com/wp-content/uploads/2022/06/FREE\\_HiRes\\_Graphics\\_Plugins\\_for\\_Photoshop\\_CS6.pdf](http://www.ohminnesota.com/wp-content/uploads/2022/06/FREE_HiRes_Graphics_Plugins_for_Photoshop_CS6.pdf)

<https://bnnmedia.org/system/files/webform/adobe-photoshop-50-download-free.pdf>

<https://www.shopizzo.com/photoshop-portable-free-download/>

<https://gimgame.ru/download-adobe-photoshop-free-23-2-2-325-2/>

<https://southgerian.com/free-photoshop-waterbrush-brushes-611/>

<https://wedesigngreen.com/projects/download-photoshop-cc-2021-22-4-1>

<https://thefpds.org/2022/07/01/adobe-photoshop-cc-2020-full-version-free-download/>

<https://rednails.store/photoshop-express-mod-apk-premium-unlocked/>

<https://www.aulavirtual.icaf.cl/blog/index.php?entryid=2326>

<https://forensic-jobs.com/wp-content/uploads/2022/07/kayvar.pdf>

[https://ultraway.org/wp-content/uploads/2022/07/photoshop\\_modern\\_shapes\\_free\\_download.pdf](https://ultraway.org/wp-content/uploads/2022/07/photoshop_modern_shapes_free_download.pdf)

[https://croatiansincleveland.com/wp-content/uploads/2022/07/photoshop\\_makeup\\_plugin\\_free\\_download.pdf](https://croatiansincleveland.com/wp-content/uploads/2022/07/photoshop_makeup_plugin_free_download.pdf)

<https://www.zonearticles.com/advert/adobe-photoshop-free-download-latest-version/>

[https://suricatalabs.com/wp-content/uploads/2022/06/free\\_download\\_photoshop\\_latest\\_version\\_for\\_windows\\_7.pdf](https://suricatalabs.com/wp-content/uploads/2022/06/free_download_photoshop_latest_version_for_windows_7.pdf) <https://mdi-alger.com/wp-content/uploads/2022/07/fitjafa.pdf>

<https://www.residenzagrimani.it/2022/07/01/adobe-photoshop-portable-highly-compressed-95-mb/>

<https://romans12-2.org/adobe-photoshop-cs6-full-free-download/>

<https://ferramentariasc.com/2022/07/01/10-free-islamic-fonts-for-photoshop/>